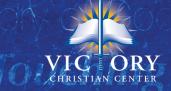

## Servant Keeper Contribution Access for VCC Members

- Our software is called "Servant Keeper". Your family's membership and contribution information is now available to view online on their website.
- To view your information, you have to receive an invitation from the church. Invitations
  are only sent to official members. To receive an invitation, please follow instructions
  given in church or email us at <a href="mailto:churchoffice@vccenter.net">churchoffice@vccenter.net</a> to let us know what family
  email address to send it to.
- Your invitation will be an email coming from: <a href="mailto:no-reply@servantpc.com">no-reply@servantpc.com</a>
- You will click on "Manage My Family" where you will be prompted to create a
  password to login. (<u>Please write this down because the church will NOT have your
  password.</u>)
- Your family information will pop up. Click on Profiles and Giving History you can access information as an individual or as a whole family.
- You will have the ability to update your name, address, phone numbers, email address, etc. You can even upload a picture of yourself and/or your whole family.
- You will also have the ability to look at and print your contribution statements for any year as far back as 2011. To do so, click on "Giving History", "Detail", "View & Print" (or you can save to a PDF file)
- The red circle at the right of the screen is for logging out.
- If you have issues after you get your invite please contact us at <a href="mailto:churchoffice@vccenter.net">churchoffice@vccenter.net</a>.
- Note: Please allow at least 2 weeks before looking for monies to post to your profile.

## FOR GETTING BACK IN YOUR PROFILE:

For future access to your profile, please create a Bookmark, save to Favorites OR go to: <a href="www.servantkeeper.com/member-portal/VCC">www.servantkeeper.com/member-portal/VCC</a> to sign in again.